(art. 9 - Decreto Rettorale N. 386 del 07/06/2023)

# I Titoli devono essere inseriti entro e non oltre il 26/10/2023.

Per dichiarare i **TITOLI POSSEDUTI** è necessario accedere con le credenziali GOMP a partire dal link https://gomp.unicas.it

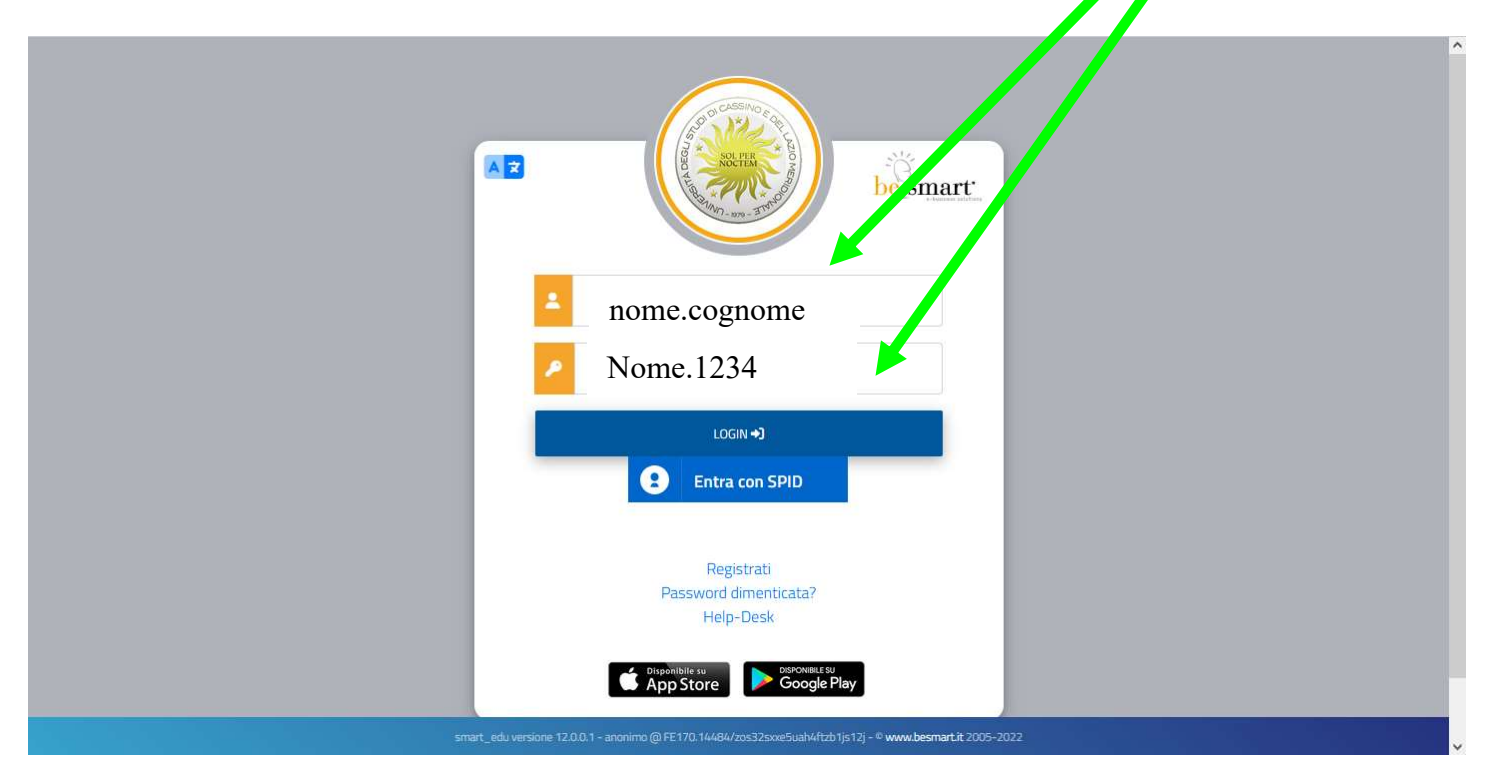

#### Cliccare su "CORSI DI SPECIALIZZAZIONE ATTIVITA' SOSTEGNO VIII CICLO"

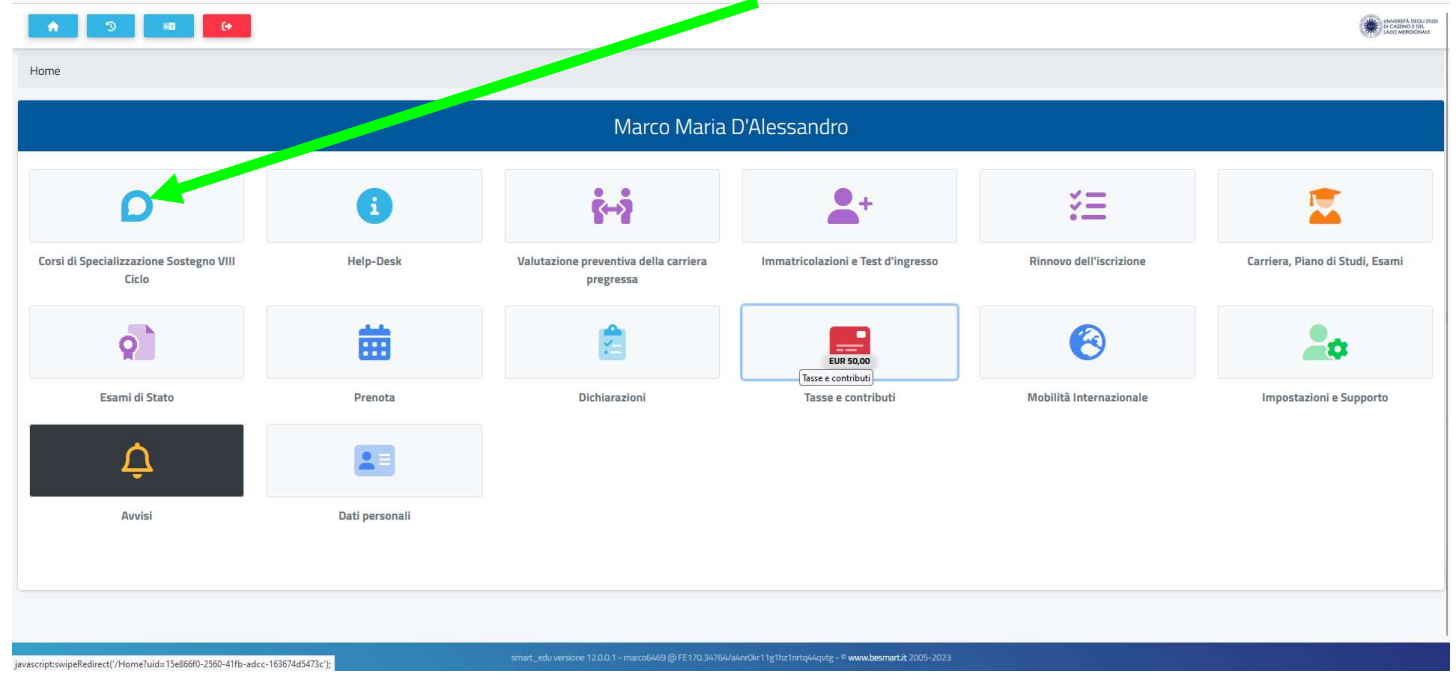

#### Poi su "TITOLI VALUTABILI"

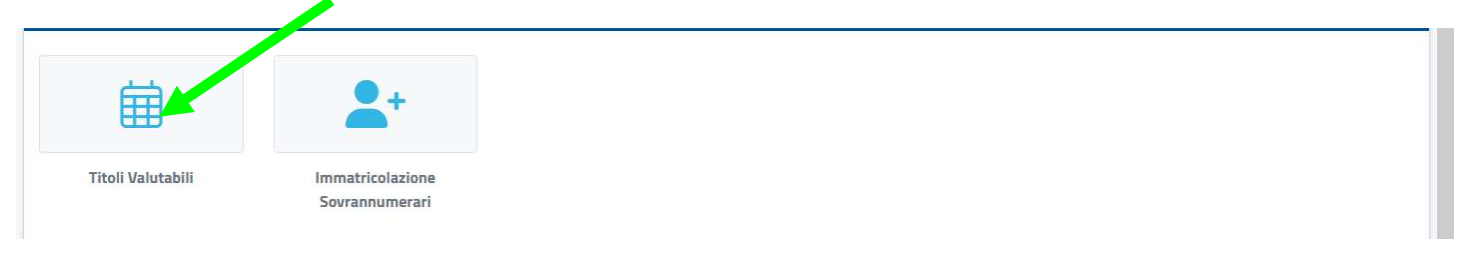

Cliccare su COMPILA DOMANDA (appare la riga con il grado scolastico per il quale si concorre)

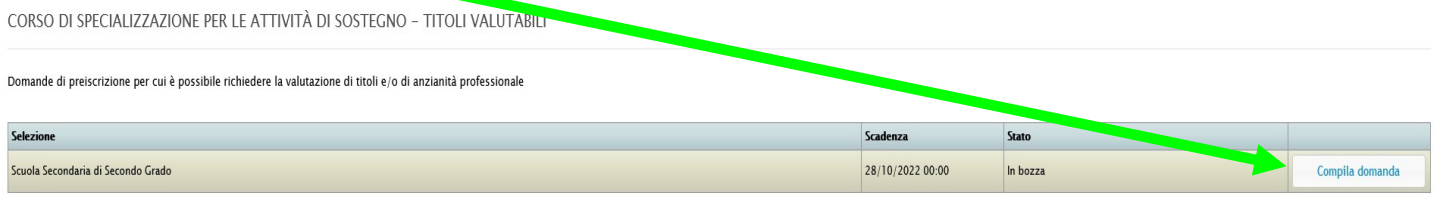

# **NOTA**

L'utente non ha ancora interagito con il Sistema GOMP (DOMANDA NON COMPILATA e NON CONSEGNATA) CORSO DI SPECIALIZZAZIONE PER LE ATTIVITÀ DI SOSTEGNO - TITOLI **LABIL** Domande di preiscrizione per cui è possibile richiedere la valutazione di titoli e/o di anzianità professionale Selezione n22 00:00 Scuola dell'infanzia Compila do Scuola Secondaria di Primo Grado 28/10/2022 00:00 Compila dor

28/10/2022 00:00

Titoli co

Dettael

## DOMANDA PARZIALMENTE COMPILATA e CHIARAMENTE NON CONSEGNATA

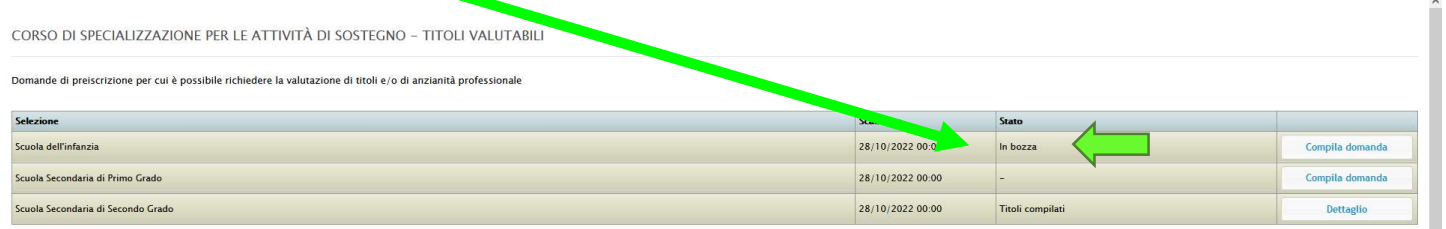

## DOMANDA COMPILATA E CONSEGNATA (NON È PREVISTA EMAIL DI CONFERMA DAL SISTEMA GOMP)

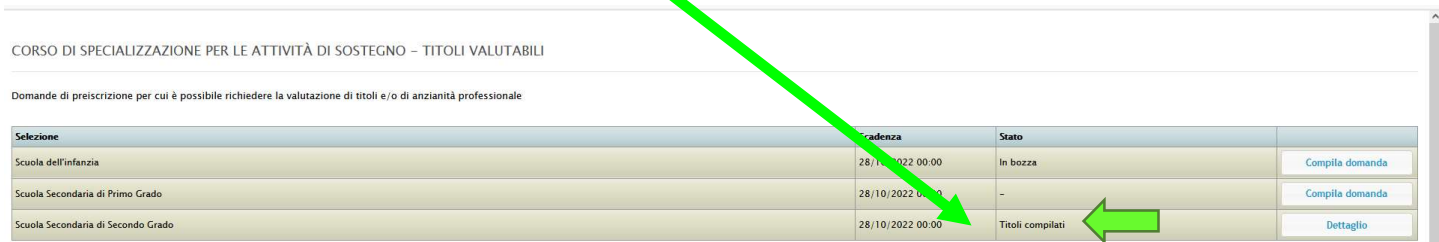

#### 2. CLICCARE SUL SIMBOLO "+" (a destra della schermata che appare):

Passaggio 1/5 Autocertificazione dei titoli valutabili

ola Secondaria di Secondo Grado

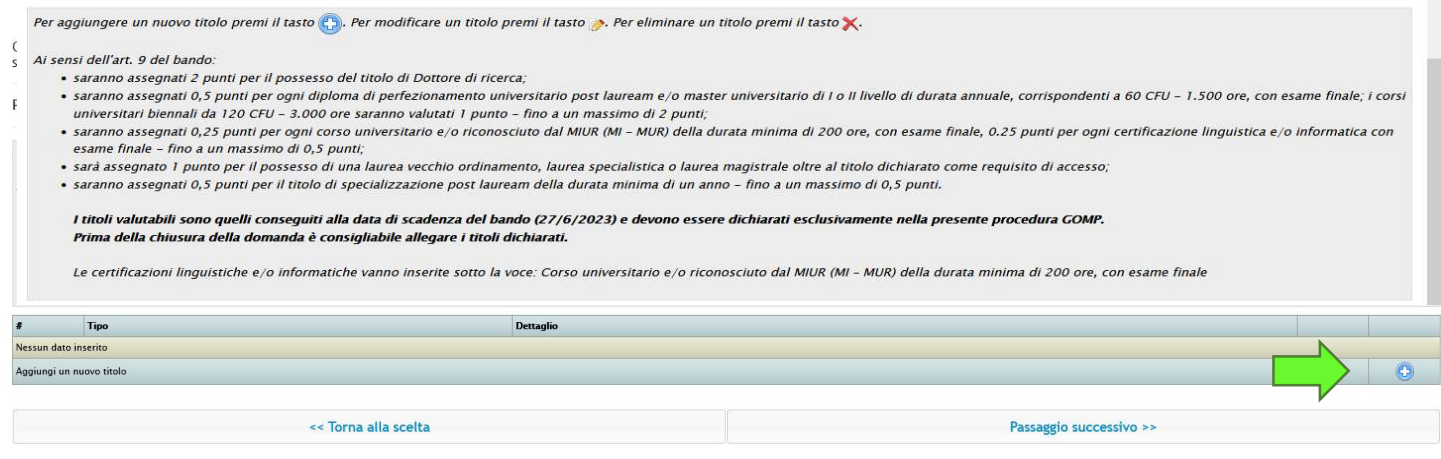

N.B. I titoli valutabili sono quelli conseguiti alla data di scadenza del bando (27/6/2023) e devono essere dichiarati esclusivamente nella presente procedura GOMP.

Prima della chiusura della domanda è consigliabile allegare i titoli dichiarati

#### 3. SCEGLIERE IL TITOLO IN PROPRIO POSSESSO, selezionandolo nella lista che appare (di seguito è riportata una selezione a caso, a mero titolo esemplificativo):

CORSO DI SPECIALIZZAZIONE PER LE ATTIVITÀ DI SOSTEGNO - TITOLI VALUTABILI Scuola Secondaria di Secondo Grad

Passaggio 1/5 Autocertificazione dei titoli valutabili

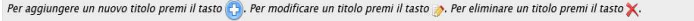

- Ai sensi dell'art.9 del bando.
	- · saranno assegnati 2 punti per il possesso del titolo di Dottore di ricerca;
- saranno assegnati 0,5 punti per ogni diploma di perfezionamento universitario post lauream e/o master universitario di 1 o Il livello di durata annuale, corrispondenti a 60 CFU 1.500 ore, con esame finale; i corsi univ
- 
- · sarà assegnato 1 punto per il possesso di almeno **due** titoli tra lauree di vecchio ordinamento, lauree specialistica o lauree magistrali;<br>· saranno assegnati 0.5 punti per il titolo di specializzazione post lauream dell

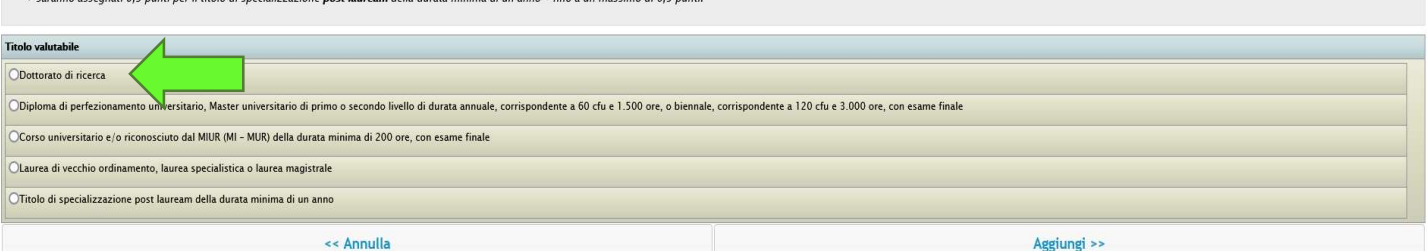

#### 4. COMPILARE TUTTI I DETTAGLI DEL TITOLO RICHIESTI E CLICCARE SU "Aggiungi":

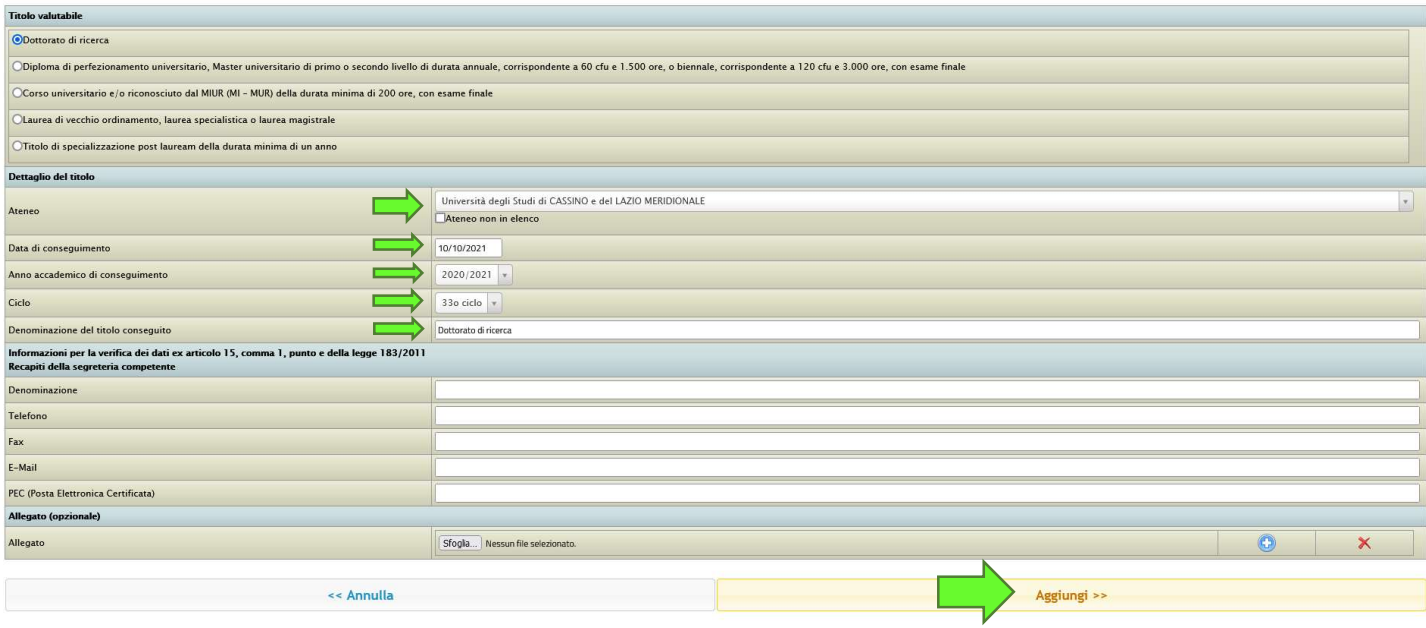

#### 5. SE IL TITOLO SARÀ STATO CORRETTAMENTE INSERITO, LA SCHERMATA SUCCESSIVA SARÀ LA SEGUENTE:

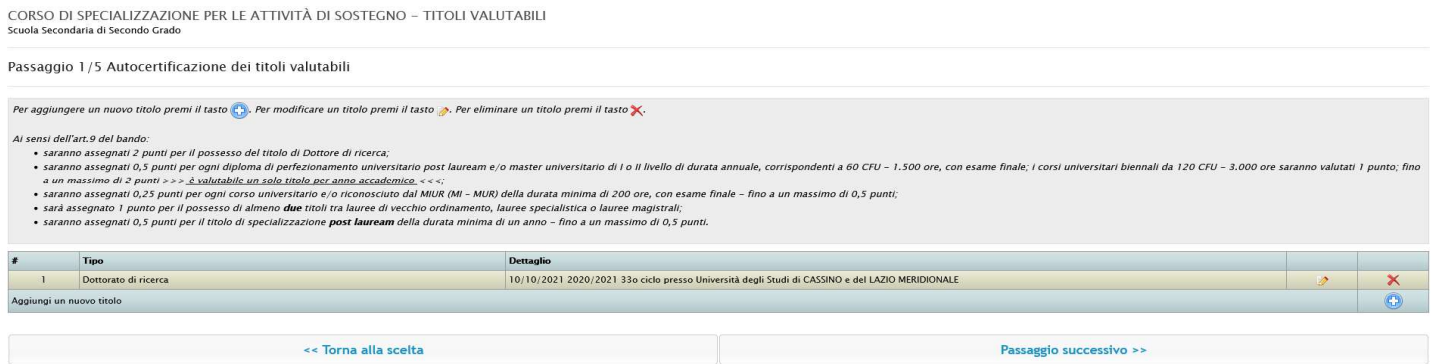

N.B. In caso di eventuali correzioni e/o integrazioni successive, cliccare sull'icona con la matita, per aggiungere titoli ulteriori, invece, cliccare su "Aggiungi" e ripetere l'operazione dal punto n. 6 della procedura.

#### 6. Terminata la fase di inserimento dei titoli, CLICCARE SU "Passaggio successivo" per aggiungere l'AUTOCERTIFICAZIONE DELL'ANZIANITÀ DI SERVIZIO DI INSEGNAMENTO

CORSO DI SPECIALIZZAZIONE PER LE ATTIVITÀ DI SOSTEGNO - TITOLI VALUTABILI Passaggio 1/5 Autocertificazione dei titoli valutabili Per aggiungere un nuovo titolo premi il tasto (P). Per modificare un titolo premi il tasto p. Per eliminare un titolo premi il tasto X. dell'art.9 del band sensi dell'anto del bando:<br>• saramo assegnati 2 punti per il possesso del titolo di Dottore di ricerca;<br>• saramo assegnati 0,5 punti per ogni diploma di perfezionamento universitario post lauream e/o master universitario d Dettaglie **1** Dottorato di ricerca 10/10/2021 2020/2021 33o ciclo presso Università degli Studi di CASSINO e del LAZIO MERIDIONALE ungi un nuovo titolo << Torna alla scelta Passaggio successivo >>

#### 7. INSERIRE CIASCUN PERIODO DI SERVIZIO, CLICCANDO SULL'ICONA "+" in basso a destra, COMPILANDO TUTTI I CAMPI RICHIESTI E CLICCANDO, INFINE, SU "Aggiungi":

CORSO DI SPECIALIZZAZIONE PER LE ATTIVITÀ DI SOSTEGNO - TITOLI VALUTABILI

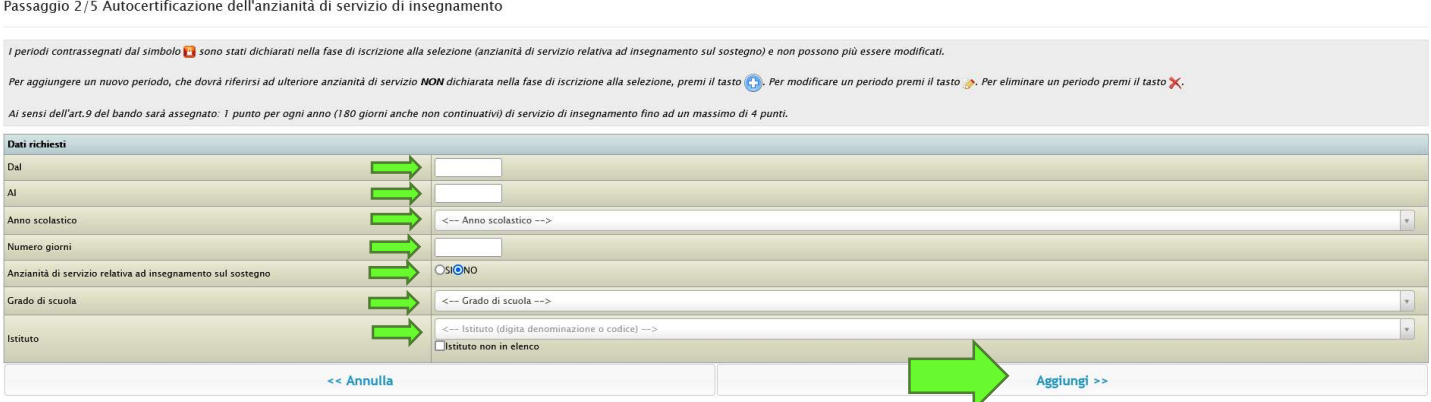

#### 8. SE IL PERIODO DI SERVIZIO SARÀ STATO CORRETTAMENTE INSERITO, LA SCHERMATA SUCCESSIVA SARÀ LA SEGUENTE:

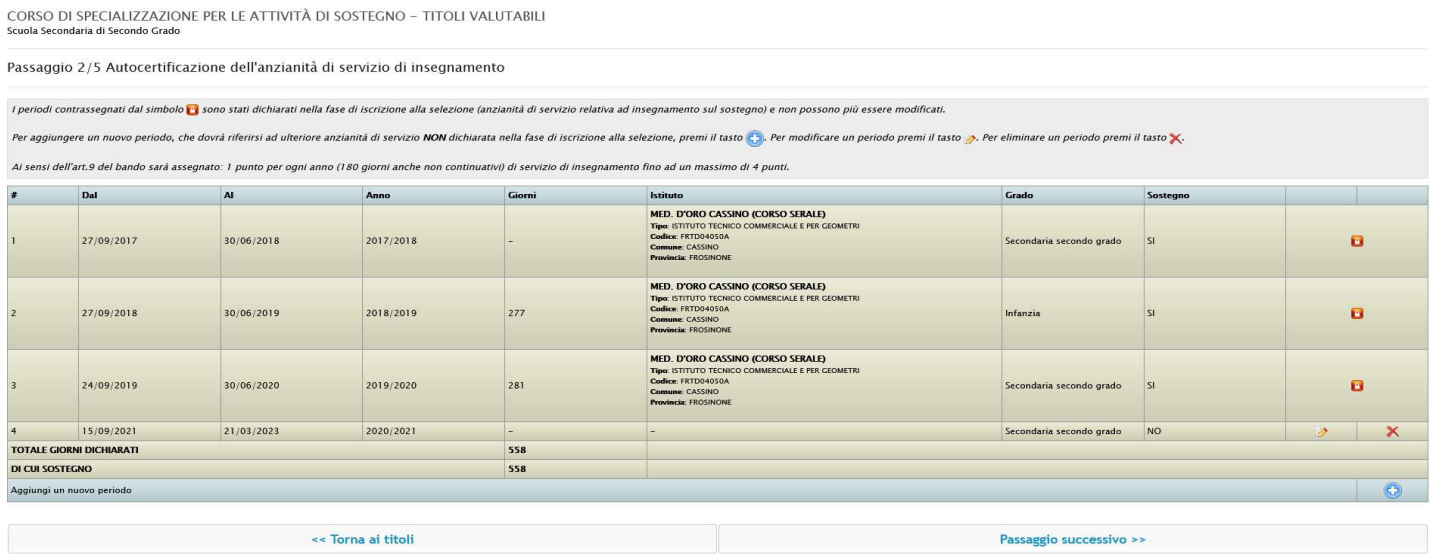

N.B. In caso di eventuali correzioni e/o integrazioni successive, cliccare sull'icona con la matita, per aggiungere periodi ulteriori, invece, cliccare su "Aggiungi" e ripetere l'operazione dal punto n. 10 della procedura.

#### IMPORTANTE: È indispensabile indicare il nome il codice meccanografico dell'istituto ed il numero esatto dei giorni del servizio prestato, altrimenti il sistema GOMP segnalerà errore in entrambi i casi.

9. Terminata la fase di inserimento dei periodi di servizio, CLICCARE SU "Passaggio successivo" per l'inserimento di un documento di riconoscimento (cliccare su "Sfoglia", allegare il file .pdf e poi cliccare sull'icona "+" in basso a destra e poi ancora su "Passaggio successivo"):

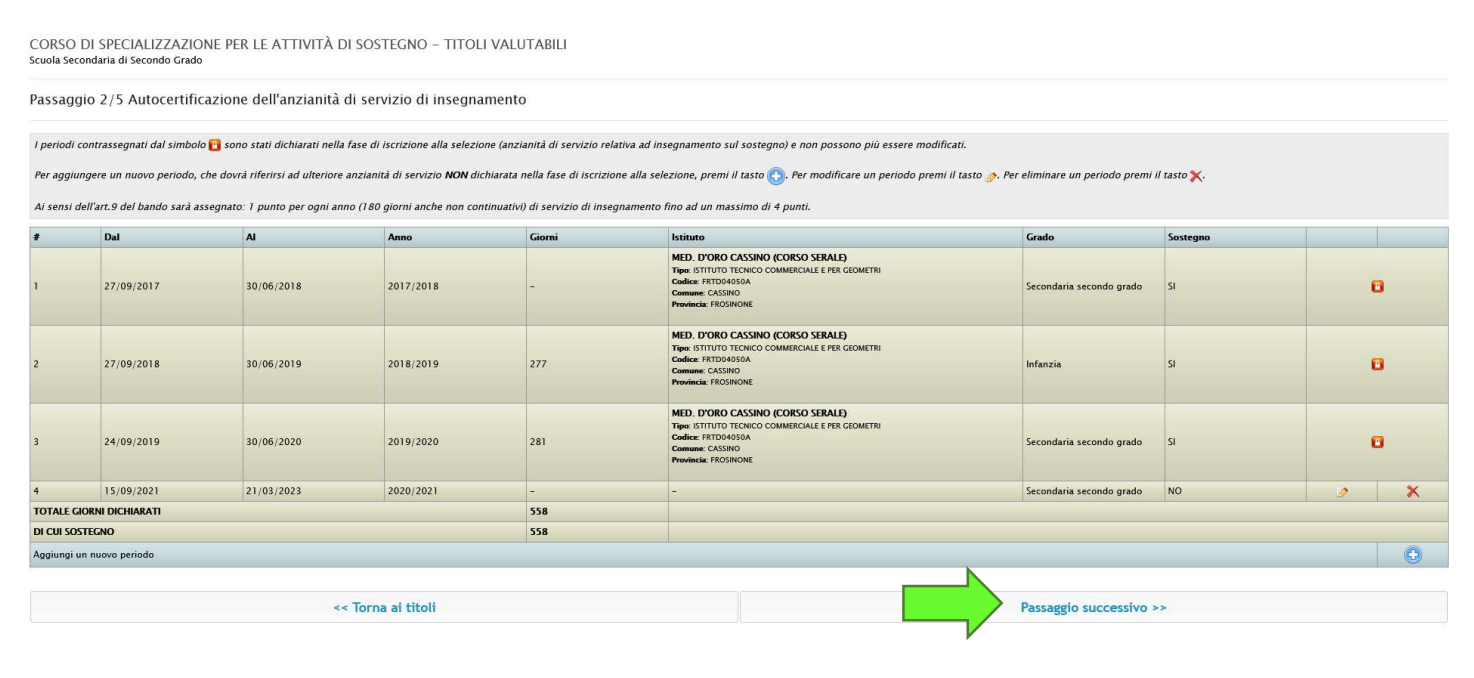

Schermata inserimento documento:<br>
CORSO DI SPECIALIZZAZIONE PER LE ATTIVITÀ DI SOSTEGNO – TITOLI VALUTABILI<br>
Scuola Secondaria di Secondo Grado Passaggio 3/5 Altri allegati Inserisci gli allegati richiesti. Per aggiungere un allegato, sele. puter e poi premi il tasto <mark>C</mark> ento di identità fronte/retro in corso di validità (Obblig Sfo << Torna all'anzianità di servizio Passaggio successivo >

#### 10. SE TUTTI I CAMPI SARANNO STATO CORRETTAMENTE INSERITI, APPARIRÀ LA SEGUENTE CONFERMA DEI DATI INSERITI PER LA VERIFICA FINALE:

CORSO DI SPECIALIZZAZIONE PER LE ATTIVITÀ DI SOSTEGNO - TITOLI VALUTABILI Scuola Secondaria di Primo Grado

#### Passaggio 4/5 Conferma dei dati inseriti

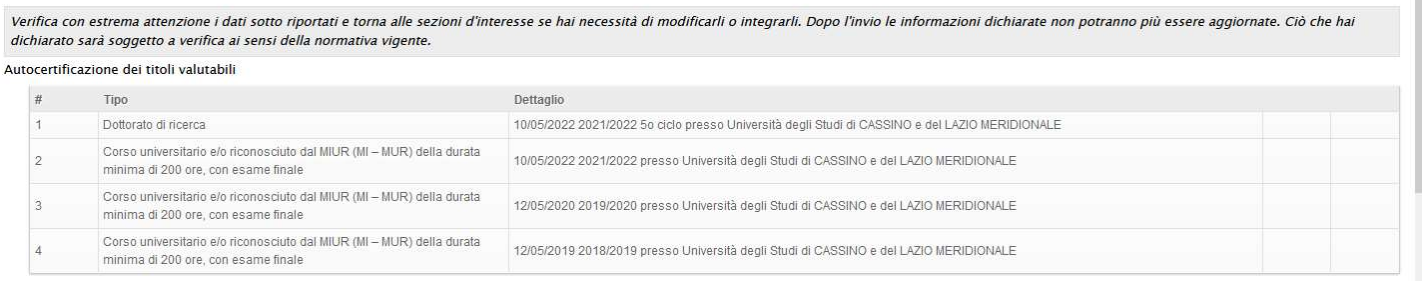

#### Autocertificazione dell'anzianità di servizio di insegnamento

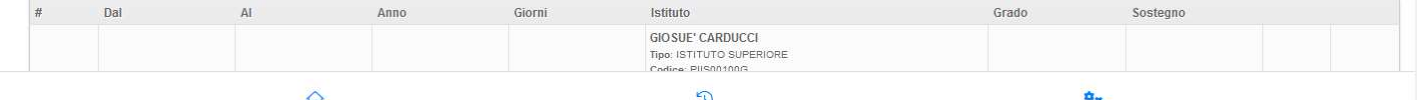

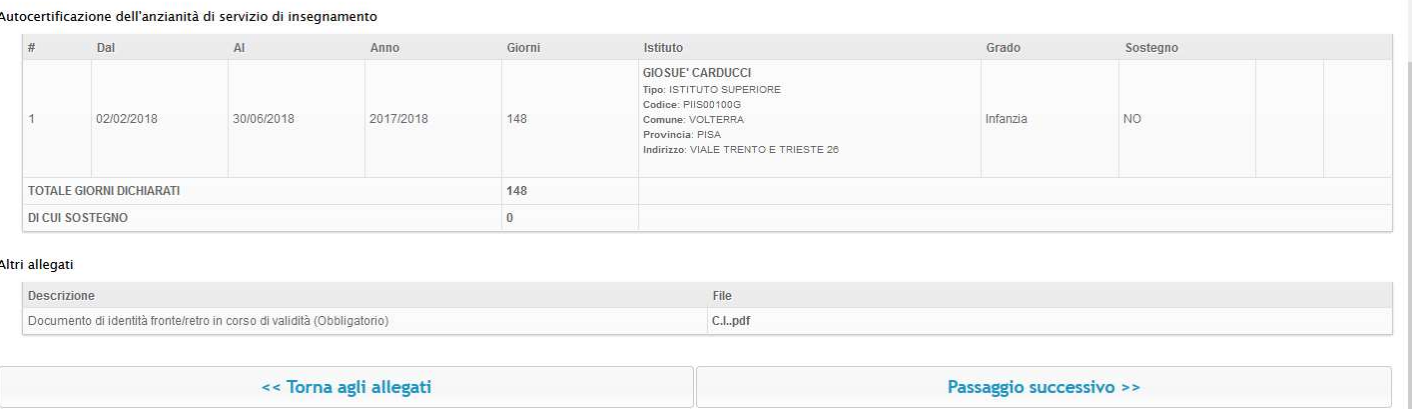

### 11. CONCLUDERE LA PROCEDURA CLICCANDO SU "Passaggio successivo" e poi su "OK"

CORSO DI SPECIALIZZAZIONE PER LE ATTIVITÀ DI SOSTEGNO - TITOLI VALUTABILI Scuola Secondaria di Primo Grado

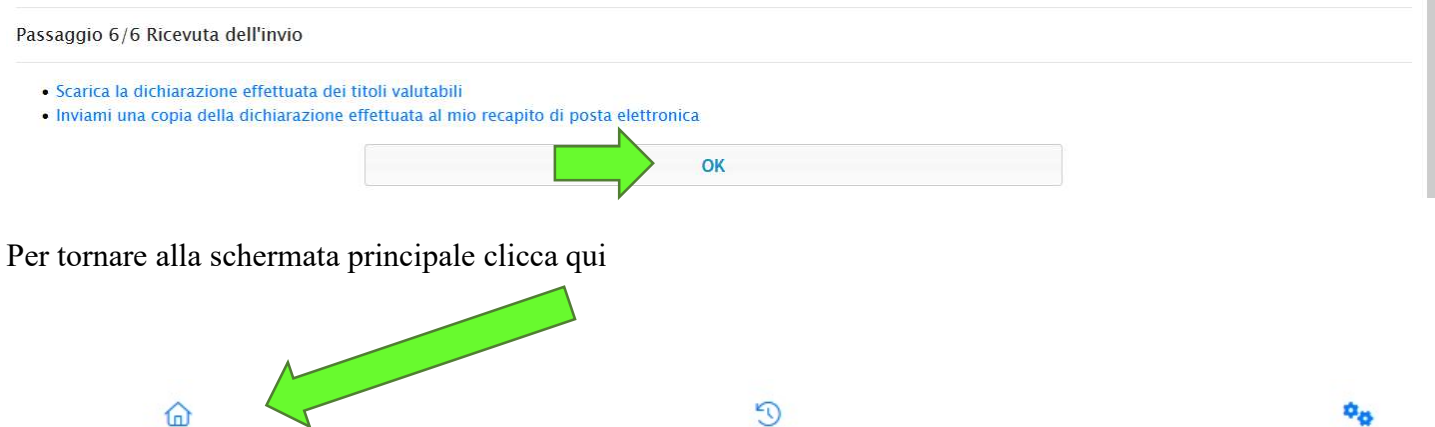

#### Si ricorda quanto contenuto nell'Art. 9 Bando – Titoli valutabili

I titoli culturali, professionali e scientifici valutabili ai fini della graduatoria finale devono essere posseduti alla data di scadenza del presente Bando.

Dalla pubblicazione degli esiti della prova scritta, i soli ammessi alla prova orale sono tenuti a inserire online, dalla propria area riservata, i titoli valutabili secondo i termini indicati, sezioni dedicate per ogni ordine e grado di scuola, a partire dalla pagina https://unicas.it/sostegno-viii-ciclo

#### L'Ateneo valuterà i titoli dei soli candidati che saranno ammessi alla prova orale.

Il punteggio massimo attribuibile ai titoli valutabili è di 10 punti, assegnati secondo le modalità di seguito riportate:

#### Titoli professionali

 1 punto per ogni anno scolastico (180 giorni anche non continuativi o comunque valutabile come "anno scolastico" ai sensi della normativa vigente) di servizio di insegnamento prestato nelle istituzioni del sistema scolastico nazionale, statali e paritarie - fino a un massimo di 4 punti.

#### Titoli culturali

Saranno valutati esclusivamente i seguenti titoli

- 2 punti per il possesso del titolo di Dottore di ricerca;
- 0,5 punti per il titolo di specializzazione post lauream della durata minima di un anno fino a un massimo di 0,5 punti;
- 1 punto per il possesso di una laurea vecchio ordinamento, laurea specialistica o laurea magistrale oltre al titolo dichiarato come requisito di accesso;
- 0,5 punti per ogni diploma di perfezionamento universitario post lauream e/o master universitario di I o II livello di durata annuale, corrispondenti a 60 CFU - 1.500 ore, con esame finale; i corsi universitari biennali da 120 CFU - 3.000 ore saranno valutati 1 punto; fino a un massimo di 2 punti.
- 0,25 punti per ogni corso universitario e/o riconosciuto dal MIUR (MI MUR) della durata minima di 200 ore con esame finale, 0.25 punti per ogni certificazione linguistica e/o informatica con esame finale, fino a un massimo di 0,5 punti.